Правительство Российской Федерации Федеральное государственное бюджетное образовательное учреждение высшего образования «Санкт-Петербургский государственный университет»

Кафедра системного программирования

Приходько Станислав Витальевич

# Интеграция среды программирования роботов TRIK Studio со средой трехмерного моделирования V-REP

Курсовая работа

Научный руководитель: ст. преп. кафедры системного программирования Литвинов Ю. В.

Санкт-Петербург 2016

# **Оглавление**

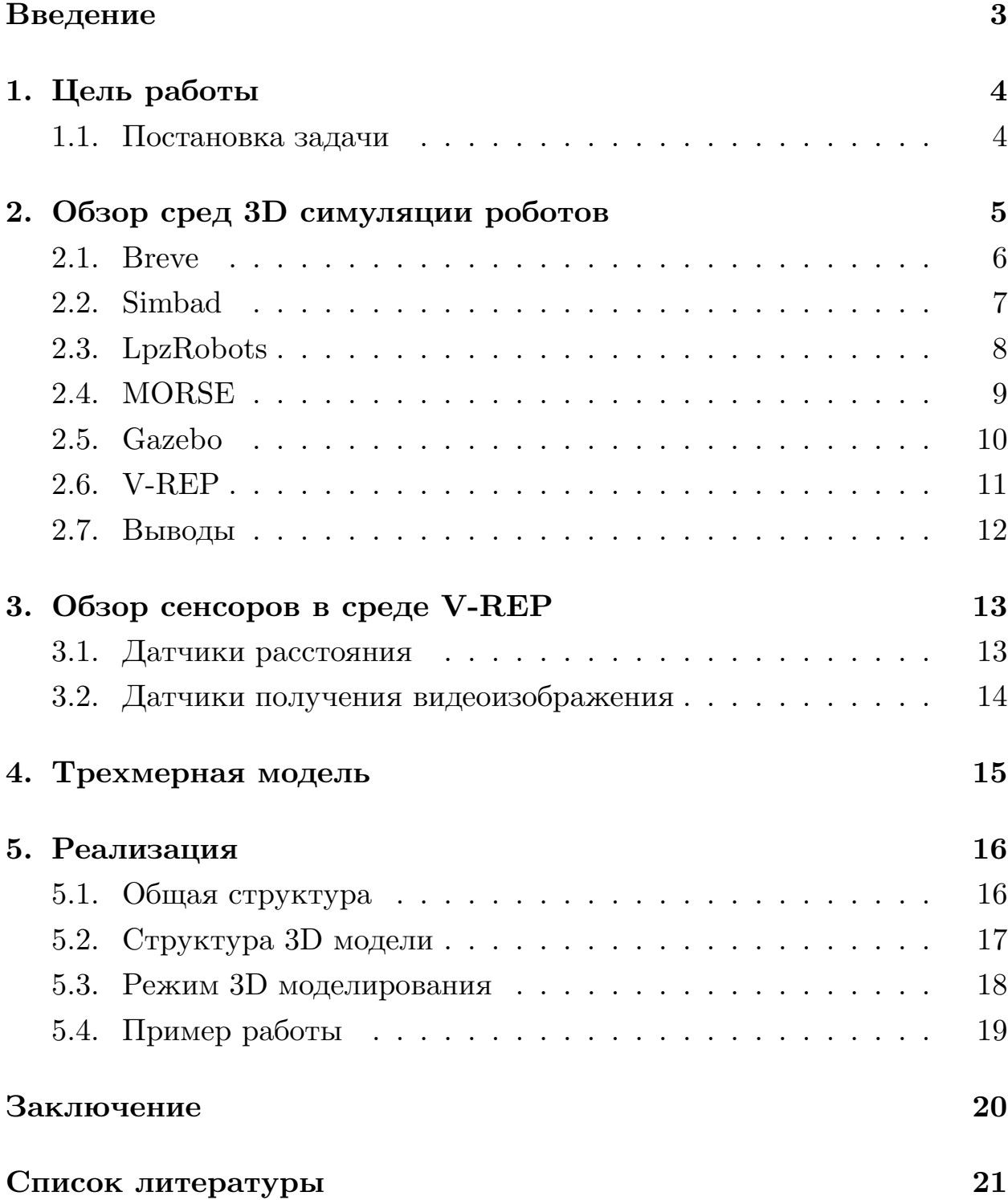

### <span id="page-2-0"></span>**Введение**

Сегодня все большую актуальность приобретают автоматизированные роботы, способные выполнять разнообразную полезную работу. В связи с этим набирает обороты развитие робототехнического направления и появляется необходимость обучать людей программированию роботов.

На кафедре системного программирования СПбГУ в течение нескольких лет разрабатывается среда программирования QReal [\[17](#page-21-0)]. QReal[[7\]](#page-20-1) представляет собой metaCASE-инструментарий, то есть среду для создания новых визуальных языков и интегрированных сред программирования для них. На его основе создана система визуального программирования роботов TRIK Studio[[14](#page-21-1)].

TRIK Studio — cреда обучения основам программирования и кибернетики. Среда позволяет создавать графические программы для роботов Lego $\widehat{R}$  Mindstorms $\widehat{R}$  NXT 2.0, Lego $\widehat{R}$  EV3, TRIK и исполнять эти программы прямо на компьютере, посылая команды роботу через Bluetooth или USB-интерфейс, а также генерировать по диаграммам код на различных языках программирования и отправлять его для исполнения на роботе.

Отличительной особенностью TRIK Studio является интерактивный режим имитационного моделирования. В среде программирования роботов есть 2D-модель, на которой можно увидеть результат выполнения программы, созданной пользователем. Однако реальный робот является объемным объектом и выполняет свою работу в трехмерном пространстве. Поэтому двумерного изображения модели не всегда достаточно для полноценного отображения поведения робота в пространстве. В связи с этим возникает потребность в создании трехмерной модели робота и ее интеграции с TRIK Studio, что позволит расширить границы применимости модели робота, на которой происходит симуляция выполнения программы.

# <span id="page-3-0"></span>**1. Цель работы**

Цель данной работы состоит в разработке технологии, позволяющей исполнять программы, созданные в среде TRIK Studio, на трехмерной модели робота. Создаваемая трехмерная модель робота должна быть простой в использовании и, между тем, обладать максимально полной функциональностью, схожей с возможностями робота TRIK.

### <span id="page-3-1"></span>**1.1. Постановка задачи**

Для достижения поставленной цели нужно:

- осуществить выбор среды 3D симуляции робота;
- создать трехмерную модель в среде трехмерной симуляции;
- изучить API взаимодействия с выбранной средой симуляции;
- изучить реализацию 2D модели программы TRIK Studio;
- реализовать поддержку трехмерной модели со стороны TRIK Studio.

# <span id="page-4-0"></span>**2. Обзор сред 3D симуляции роботов**

На кафедре системного программирования СПбГУ на протяжении нескольких лет ведется работа по реализации трехмерной модели робота. На эту тему написаны курсовые работы студентов С.Н. Павлова [\[15](#page-21-2)] и Д.С. Копытова [\[13\]](#page-21-3).

Для выбора среды трехмерной симуляции робота осуществим рассмотрение бесплатных сред с открытым исходным кодом.

### <span id="page-5-0"></span>**2.1. Breve**

Breve[[4\]](#page-20-2) — бесплатный программный пакет, позволяющий создавать трехмерную симуляцию децентрализованных систем и искусственной жизни. Пользователь может задавать поведение мультиагентных систем в трехмерном мире и наблюдать, как они взаимодействуют. Breve включает в себя физическую симуляцию и обнаружение столкновений. Для визуализации используется собственный движок, использующий OpenGL. Breve доступен для Windows, Linux и MacOS X. Пример работы программы представлен на рисунке 1.

Недостатки:

- нет готовых сенсоров;
- отсутствие готовых роботов;
- последний релиз датирован февралем 2008 года, больше не обновлялся.

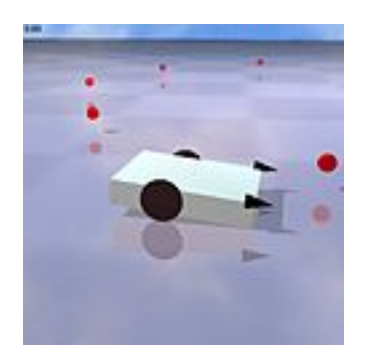

Рис. 1: Breve. Простая симуляция тележки (из[[4\]](#page-20-2)).

#### <span id="page-6-0"></span>**2.2. Simbad**

Simbad[[9\]](#page-20-3) — 3D симулятор роботов, предназначенный для научных и учебных целей. Программа позволяет пользователям создавать собственные контроллеры роботов, изменять окружающую среду и использовать доступные сенсоры. Симулятор доступен для Windows, Linux и MacOS X. Пример работы программы представлен на рисунке 2.

Недостатки:

- мало сенсоров;
- отсутствие роботов;
- поддерживает только язык Java.

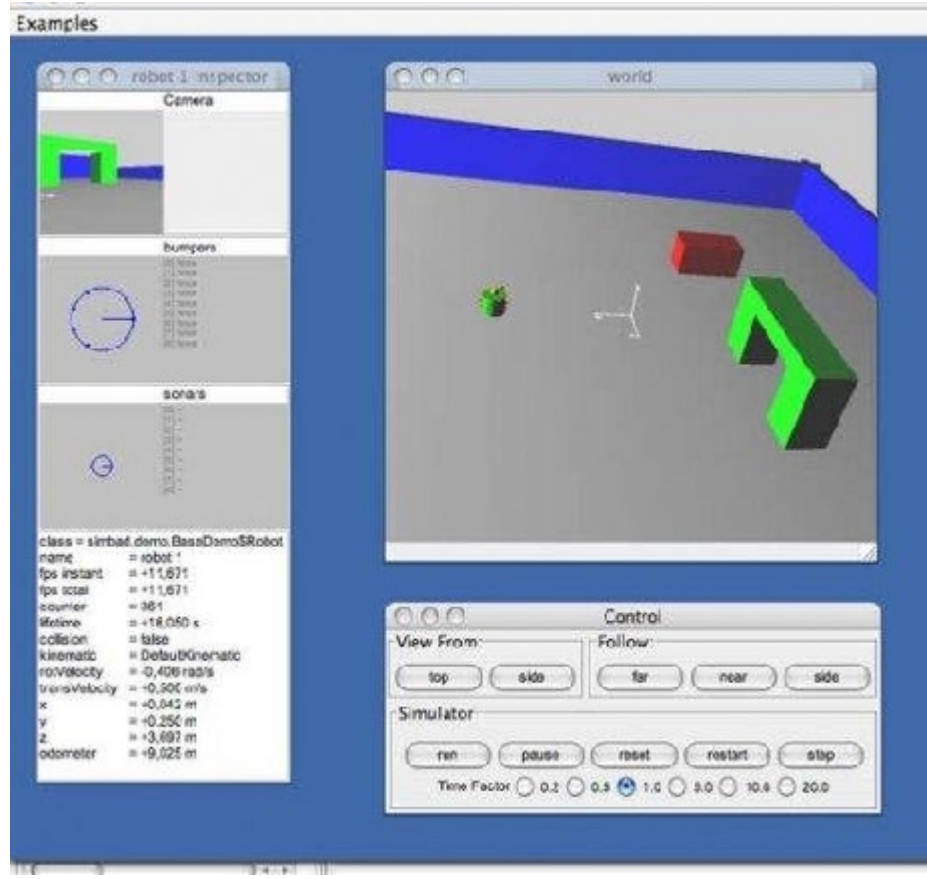

Рис. 2: Simbad. Пример работы программы (из [\[9](#page-20-3)]).

### <span id="page-7-0"></span>**2.3. LpzRobots**

LpzRobots [\[12\]](#page-21-4) — трехмерный симулятор роботов, разработанный в Университете Лейпцига. Симулятор предоставляет набор готовых роботов и сенсоров. Поддерживает платформы Linux и MacOS X. Пример работы программы представлен на рисунке 3.

Основной недостаток:

Нет поддержки Windows.

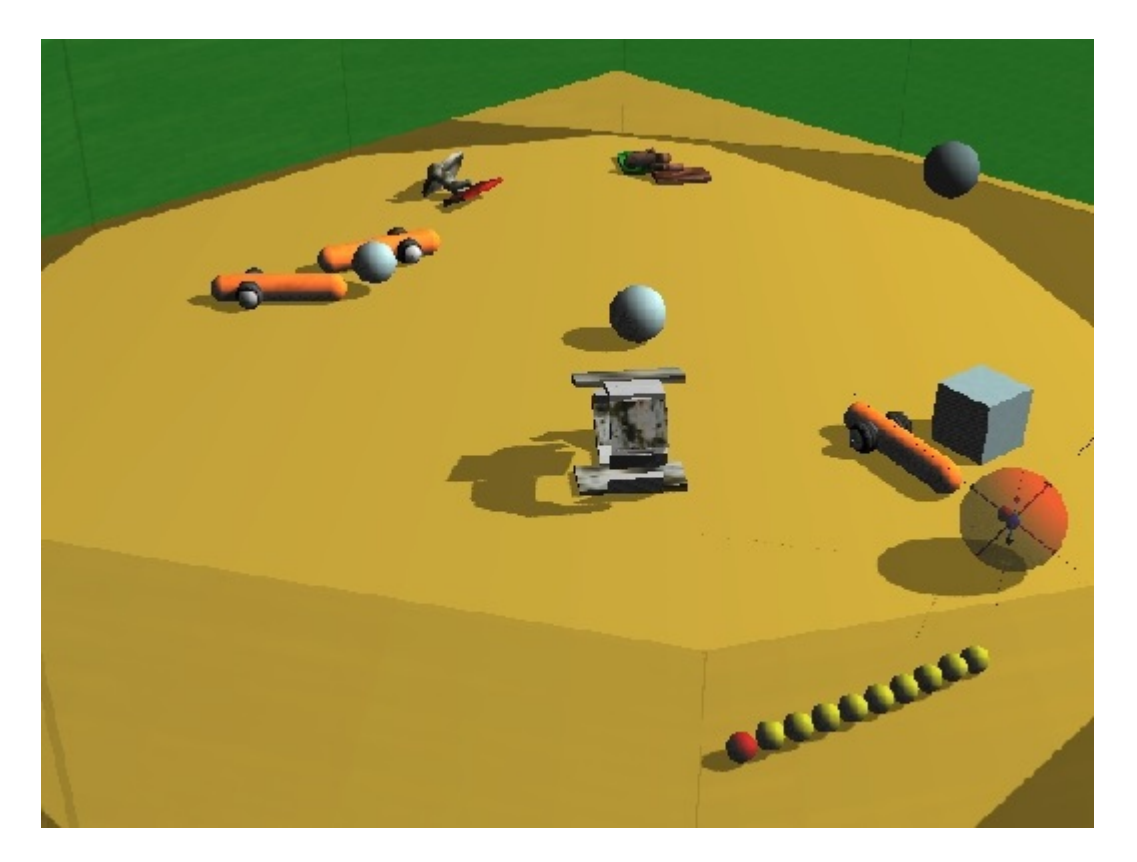

Рис. 3: LpzRobots. Пример работы симулятора (из [\[12](#page-21-4)]).

### <span id="page-8-0"></span>**2.4. MORSE**

MORSE[[5\]](#page-20-4) — симулятор для учебной робототехники. Отличительной особенностью является реалистичная 3D симуляция малых и крупных сцен с одним или десятками роботов. Симулятором можно полностью управлять из командной строки. Управление симуляцией производится скриптами на языке Python. Программа предоставляет набор роботов, стандартных сенсоров и предметов окружающей среды. Пример сцены, смоделированной симулятором, представлен на рисунке 4.

Недостатки:

• управление возможно только используя язык Python;

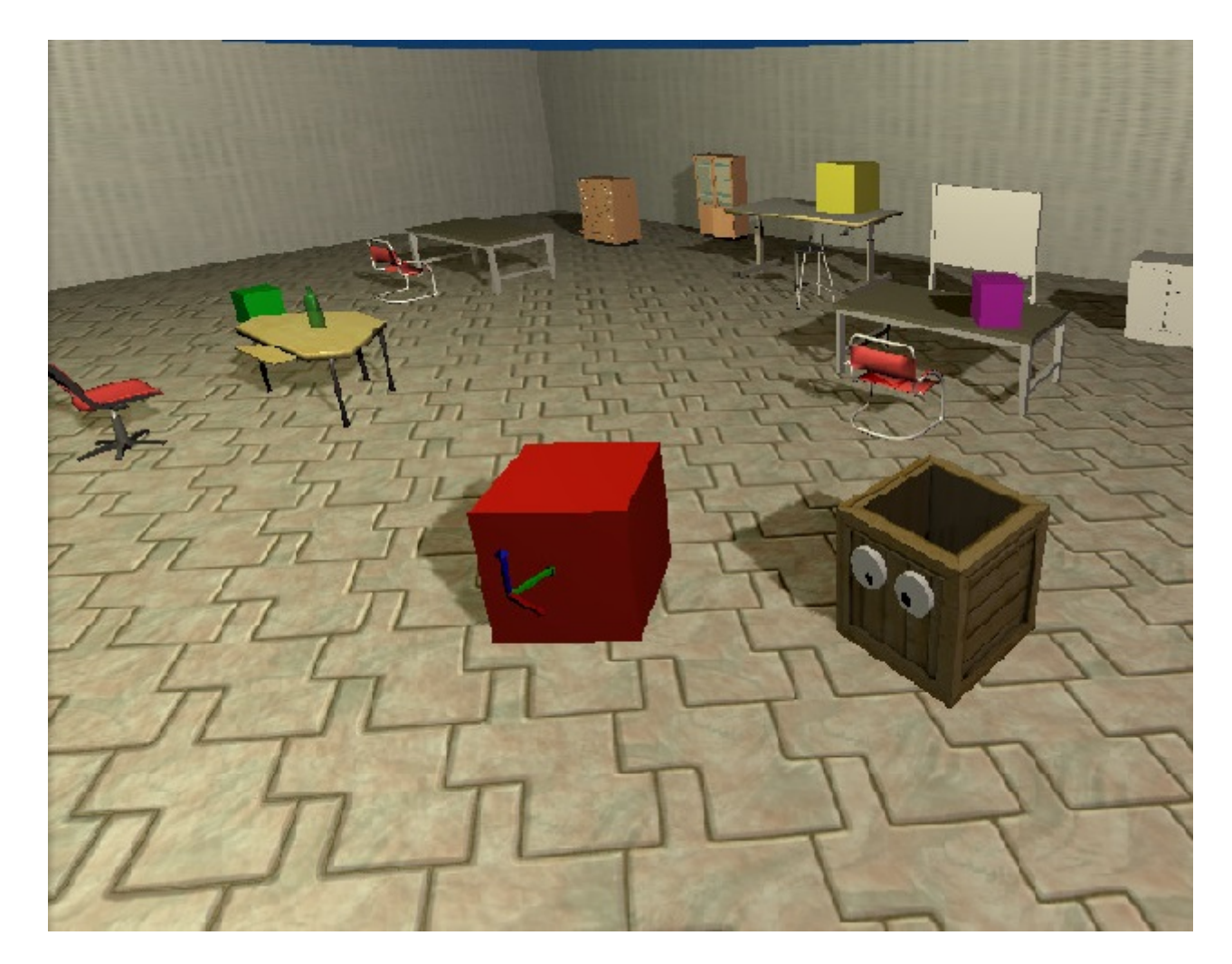

• не поддерживает платформу Windows.

Рис. 4: MORSE. Пример сцены, смоделированной симулятором (из [\[5](#page-20-4)]).

### <span id="page-9-0"></span>**2.5. Gazebo**

Gazebo[[2\]](#page-20-5) — динамический 3D симулятор роботов, способный точно и эффективно моделировать работу робота в помещении и на улице. Графика программы, схожая с графикой современных компьютерных игр, обладает высокой степенью точности моделирования физики движений робота. Симулятор предоставляет набор готовых роботов, набор датчиков и пользовательский интерфейс управления роботом. Пример работы программы представлен на рисунке 5.

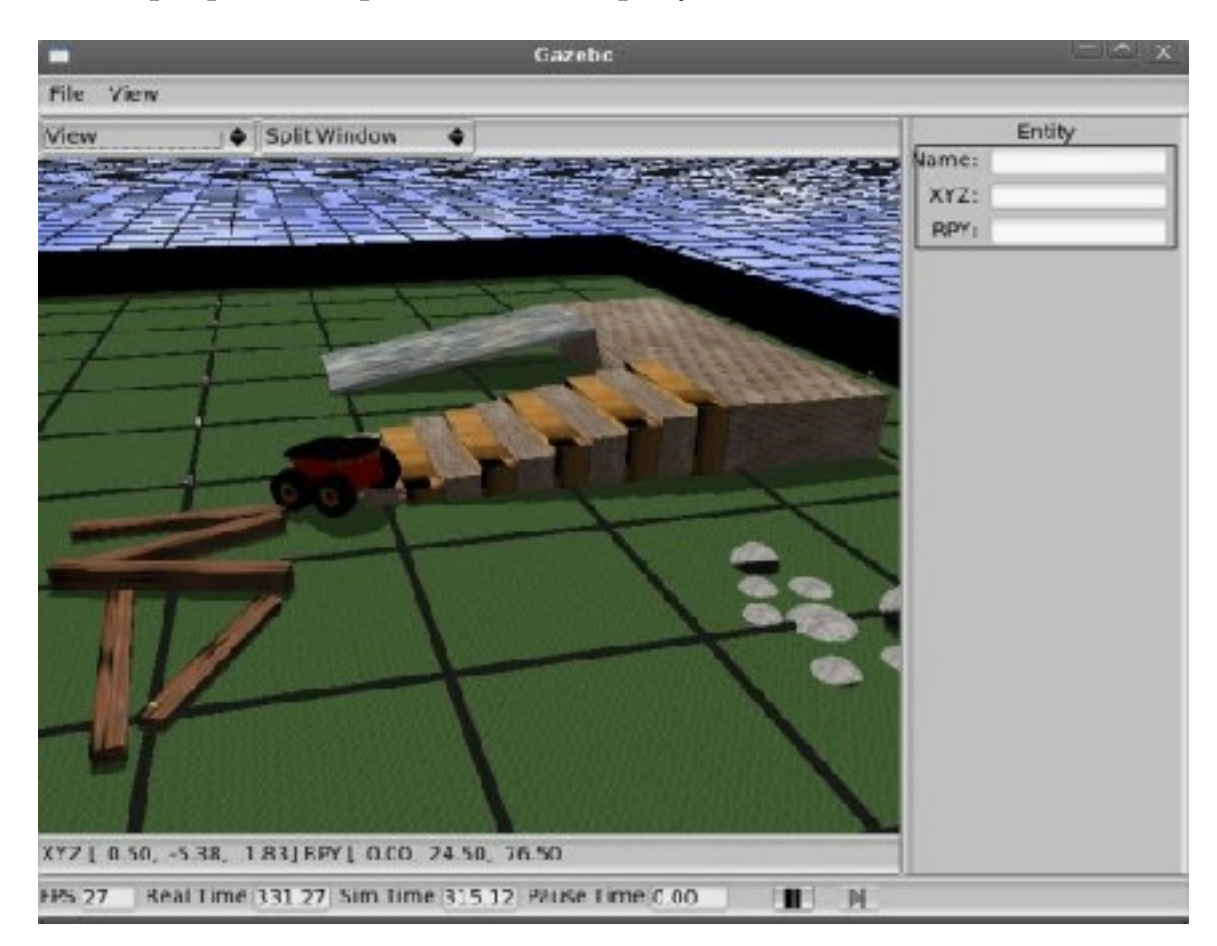

Рис. 5: Gazebo. Пример работы симулятора (из [\[2](#page-20-5)]).

### <span id="page-10-0"></span>**2.6. V-REP**

V-REP [\[8\]](#page-20-6) (Virtual Robot Experimentation Platform) — 3D робосимулятор от швейцарской компании Coppelia Robotics. Данная среда позволяет использовать готовые модели роботов или создать своего робота и программно управлять моделью. Программа пропагандируется как самая многофункциональная в данной области [\[11](#page-21-5)], поддерживается всеми основными операционными системами (Windows, Linux, MacOS X). Она является бесплатной, распространяется с открытым исходным кодом, обладает реалистичной эмуляцией физики действий робота и позволяет управлять действиями робота, используя язык C++, что является немаловажным аспектом при выборе 3D симулятора, поскольку большая часть программы TRIK Studio написана именно на этом языке. Пример работы программы V-REP представлен на рисунке 6.

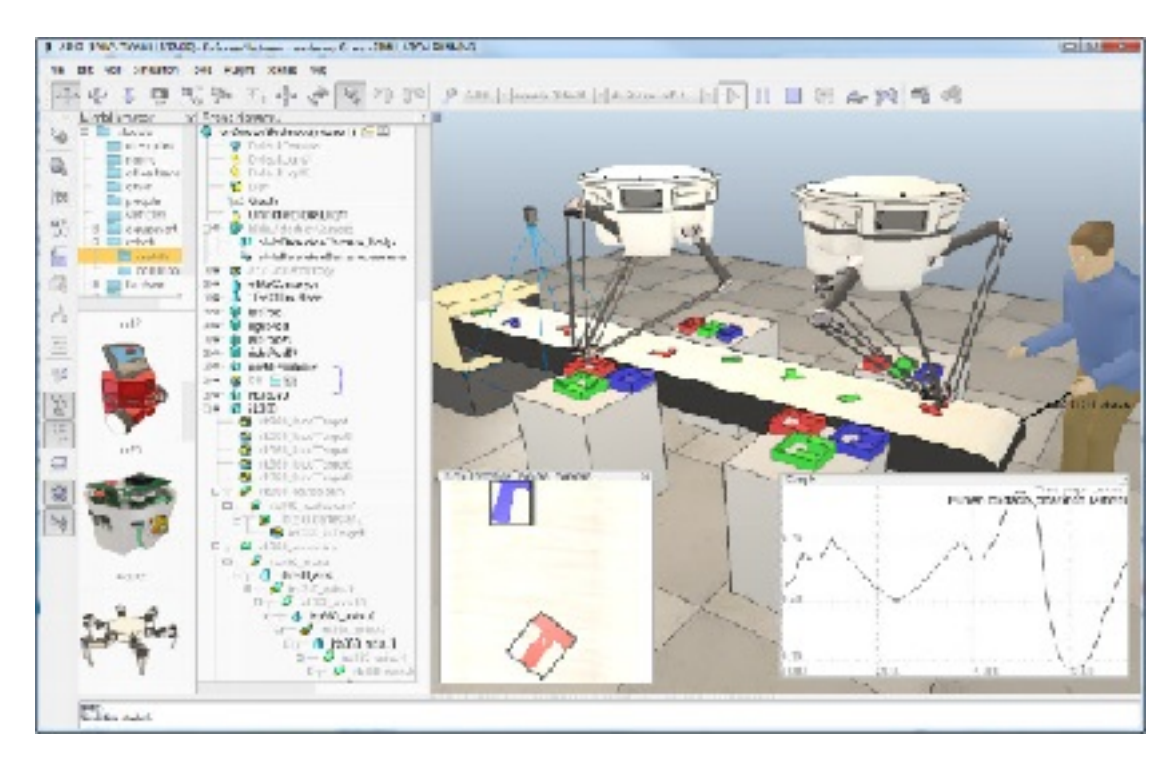

Рис. 6: Пример работы программы V-REP (из[[1\]](#page-20-7)).

#### <span id="page-11-0"></span>**2.7. Выводы**

На основе сравнительного анализа сред трехмерной симуляции роботов [\[3](#page-20-8)] можно сделать вывод, что лидерами среди симуляторов являются V-REP и Gazebo. Однако в результате сравнения самых передовых симуляторов [\[6\]](#page-20-9) преимущество было отдано среде трехмерного моделирования V-REP за счет более интуитивно понятного интерфейса и простоты работы с симулятором. Для использования програмы V-REP не обязательны фундаментальные знания в робототехнике. Поэтому в качестве среды трехмерного моделирования робота был выбран симулятор V-REP.

## <span id="page-12-0"></span>**3. Обзор сенсоров в среде V-REP**

На основе документации [\[1](#page-20-7)] произведен анализ сенсоров, доступных для пользователей среды моделирования V-REP.

#### <span id="page-12-1"></span>**3.1. Датчики расстояния**

V-REP предоставляет датчики расстояния 5-ти типов, представленные на рисунке 7.

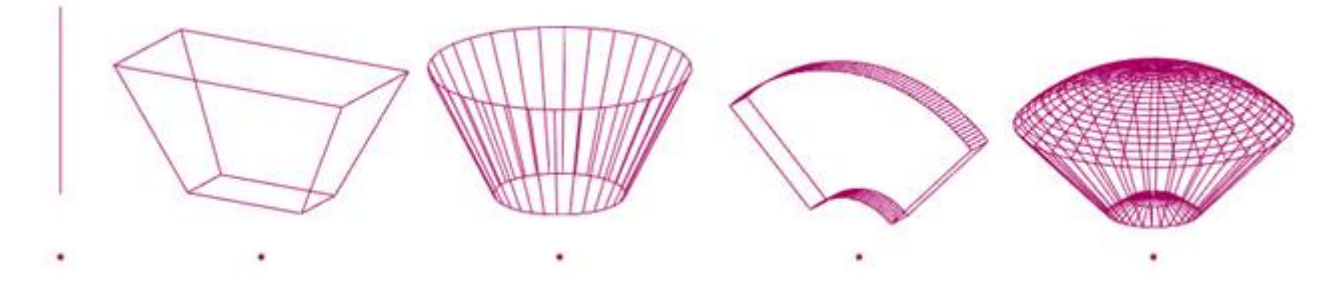

Рис. 7: Луч, пирамидообразный датчик, датчик в форме цилиндра, датчик в форме диска, конусообразный датчик (из [\[1\]](#page-20-7)).

1) Луч — самый быстрый бесконтактный датчик.

2) Пирамидообразный датчик — подходит для простого моделирования датчика расстояния прямоугольной формы, очень быстрый.

3) Датчик в форме цилиндра — подходит для простого моделирования датчика расстояния цилиндрической формы, очень быстрый.

4) Датчик в форме диска — позволяет точно смоделировать датчик расстояния с закрученной формой сканирования для обнаружения объекта.

5) Конусообразный датчик — позволяет наиболее точно смоделировать датчик приближения, в зависимости от выбранной точности и режима работы могут быть получены очень точные вычисления.

### <span id="page-13-0"></span>**3.2. Датчики получения видеоизображения**

V-REP предоставляет датчики получения видеоизображения 2-х типов, представленные на рисунке 8.

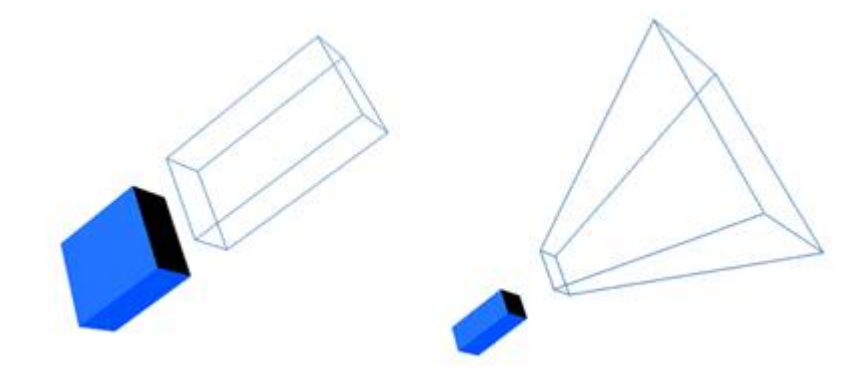

Рис. 8: Датчик ортогональной проекции изображения и видеосенсор трапециевидной формы (из[[1\]](#page-20-7)).

1) Датчик ортогональной проекции изображения — имеет прямоугольную форму, хорошо подходит для эмуляции инфракрасных датчиков и лазерных дальномеров.

2) Видеосенсор трапециевидной формы — хорошо подходит для эмуляции видеокамеры.

# <span id="page-14-0"></span>**4. Трехмерная модель**

Средствами, предоставляемыми робосимулятором V-REP, с использованием выложенных в открытый доступ трехмерных моделей корпуса контроллера TRIK [\[10](#page-20-10)] была сконструирована объемная модель робота TRIK. К модели был добавлен датчик расстояния, эмулирующий работу сенсора реального робота. Эмуляция датчика расстояния произведена путем использования конусообразного датчика расстояния программы V-REP. На рисунке 9 представлен внешний вид трехмерной модели робота TRIK с датчиком расстояния.

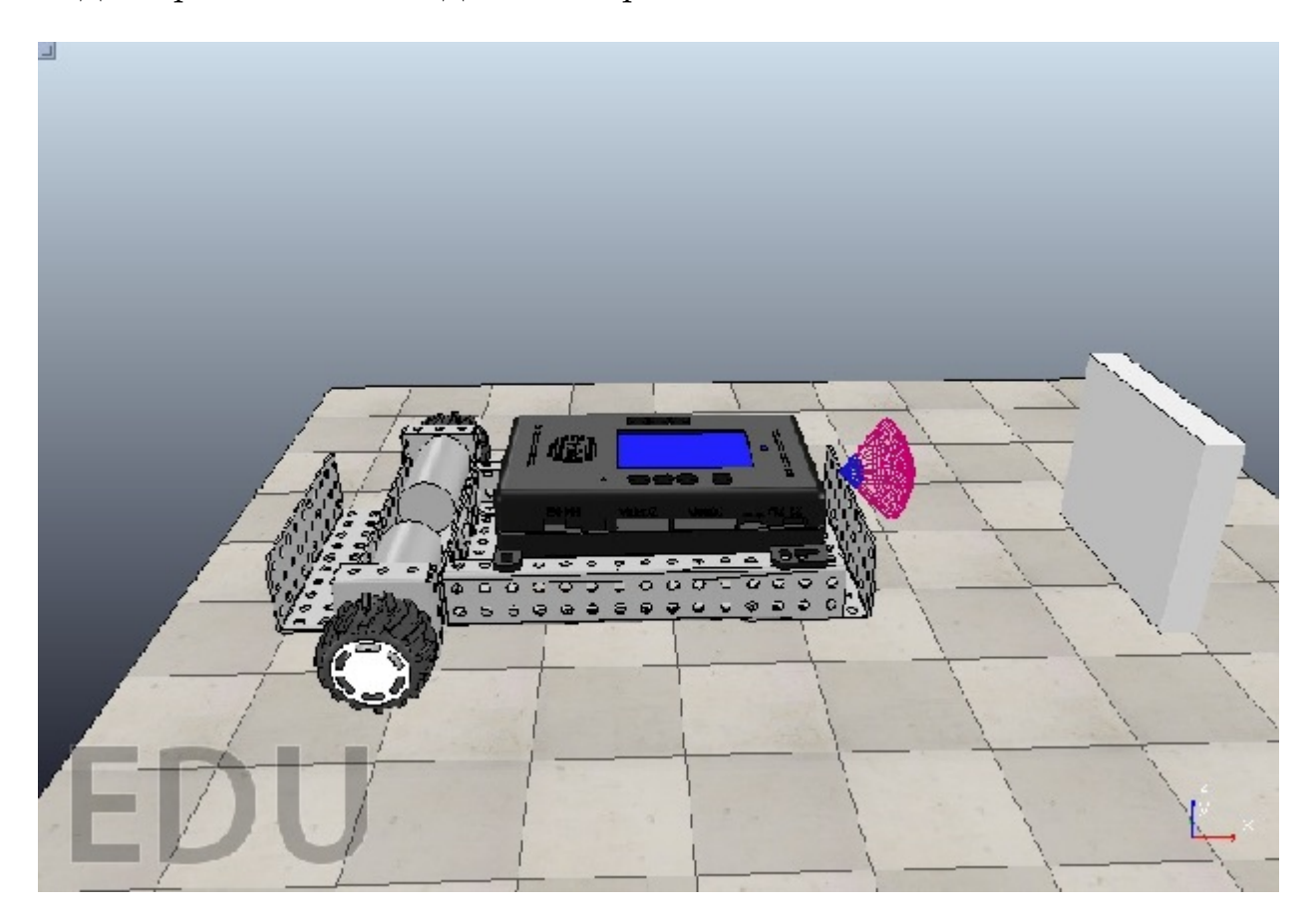

Рис. 9: Внешний вид трехмерной модели.

### <span id="page-15-0"></span>**5. Реализация**

#### <span id="page-15-1"></span>**5.1. Общая структура**

В процессе выполнения работы был переиспользован и расширен интерфейс взаимодействия интерпретатора пользовательской программы с двумерной моделью робота, встроенной в TRIK Studio. Данный интерфейс был реализован для взаимодействия с двумерной моделью робота и с трехмерной моделью программы V-REP. При его реализации использовались вызовы API симулятора V-REP для языка  $C++$ .

Взаимодействие с программой V-REP, а именно открытие и закрытие соединения, инициализация и т.д., вынесено в фасад [\[16\]](#page-21-6). Общая структура взаимодействия с трехмерной моделью изображена на рисунке 10.

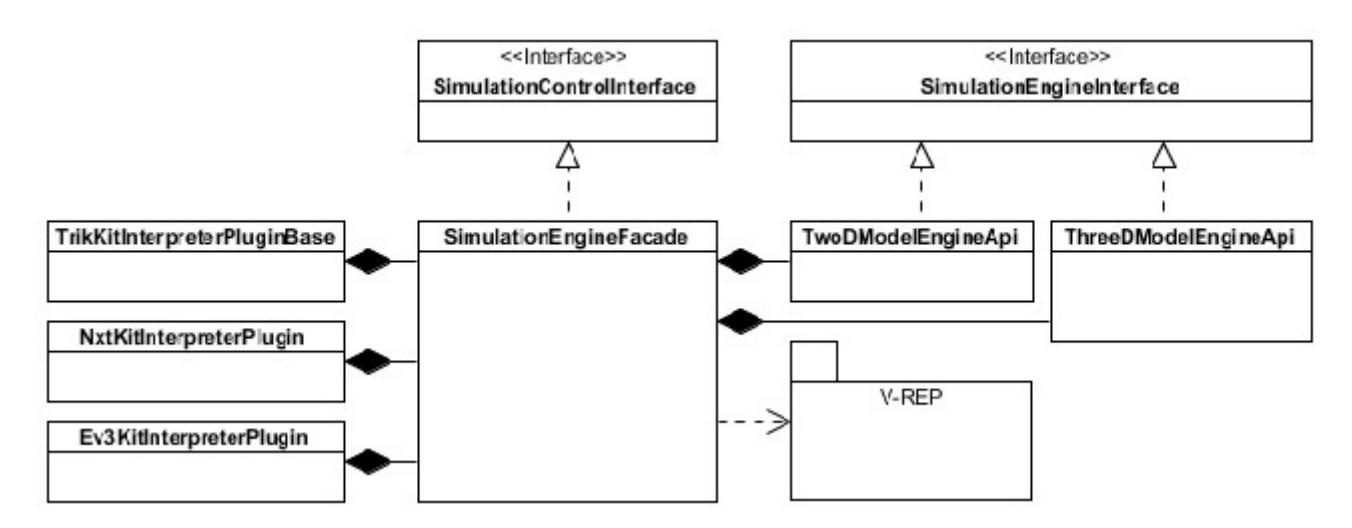

Рис. 10: Общая структура.

### <span id="page-16-0"></span>**5.2. Структура 3D модели**

Для инкапсуляции взаимодействия программы с моделью создан класс трехмерной модели робота, являющийся реализацией интерфейса модели робота. Таким образом трехмерная модель робота является самостоятельной сущностью наряду с двумерной моделью и с реальной моделью робота. Структура 3D модели изображена на рисунке 11.

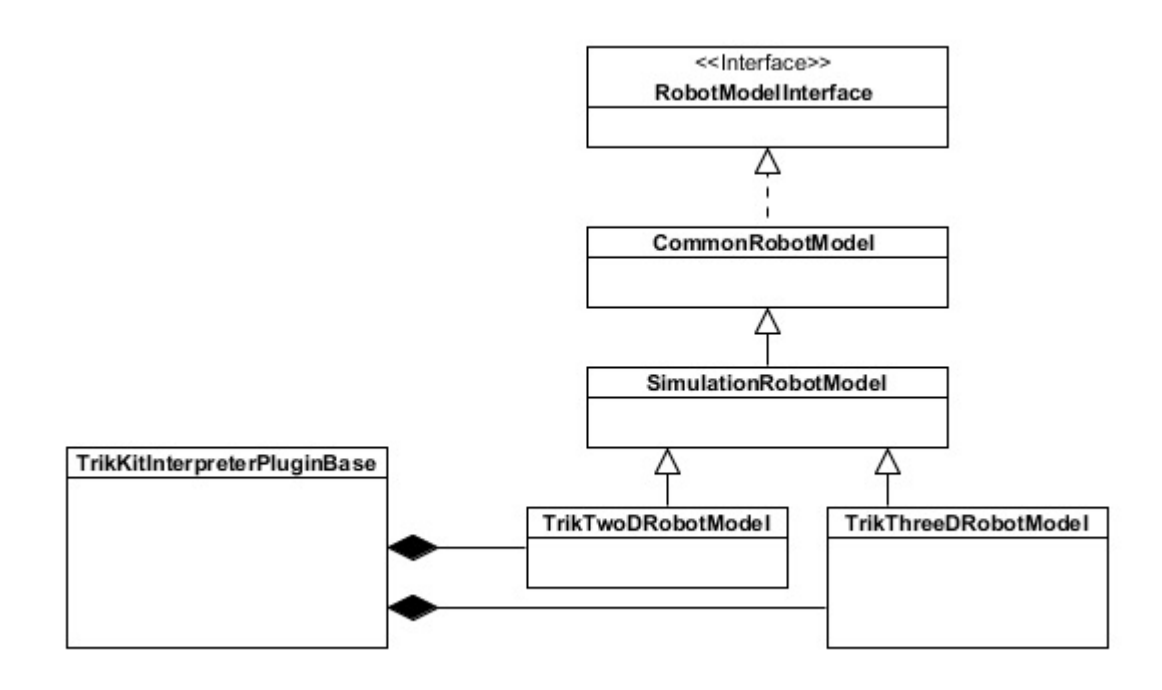

Рис. 11: Структура 3D модели.

### <span id="page-17-0"></span>**5.3. Режим 3D моделирования**

Для удобства пользователей в среду программирования роботов TRIK Studio была добавлена возможность выбора пользователем режима симуляции программы (2D или 3D режим). Скриншот панели выбора режима симуляции представлен на рисунке 12.

При выборе 3D режима симуляция программы произойдет на трехмерной модели робота на заранее открытой модели робота в программе V-REP.

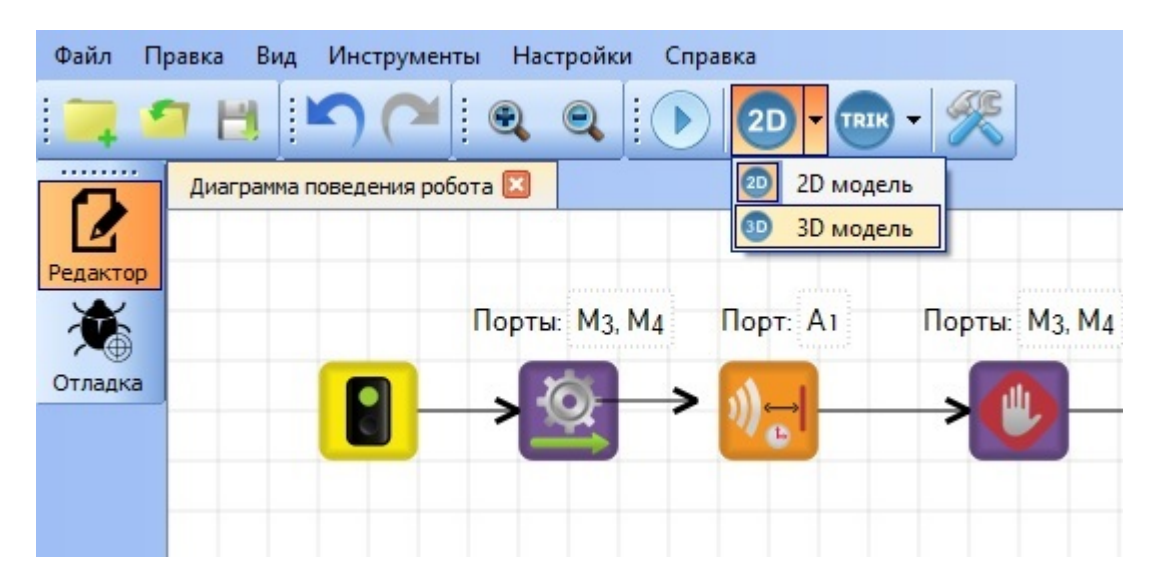

Рис. 12: Выбор режима симуляции.

#### <span id="page-18-0"></span>**5.4. Пример работы**

Создана тестовая программа для робота, представленная на рисунке 13. Программа создана в среде TRIK Studio. Представленная программа дает роботу команду двигаться вперед до тех пор, пока его датчик расстояния не распознает перед ним объект. Затем робот должен остановиться и на протяжении двух секунд двигаться в обратном направлении. Также есть заранее созданный нами шаблон с моделью робота. Запускаем данный шаблон и запускаем на исполнение программу в TRIK Studio в режиме трехмерной симуляции.

Результат выполнения представлен на рисунке 14. После окончания работы программы робот возвращается в исходное положение.

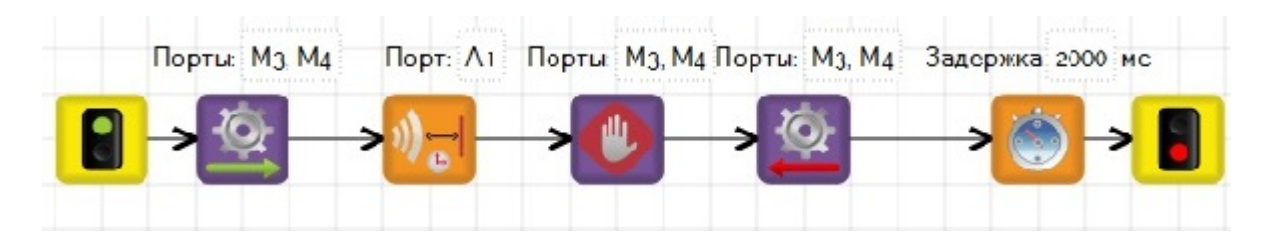

Рис. 13: Тестовый пример программы для робота.

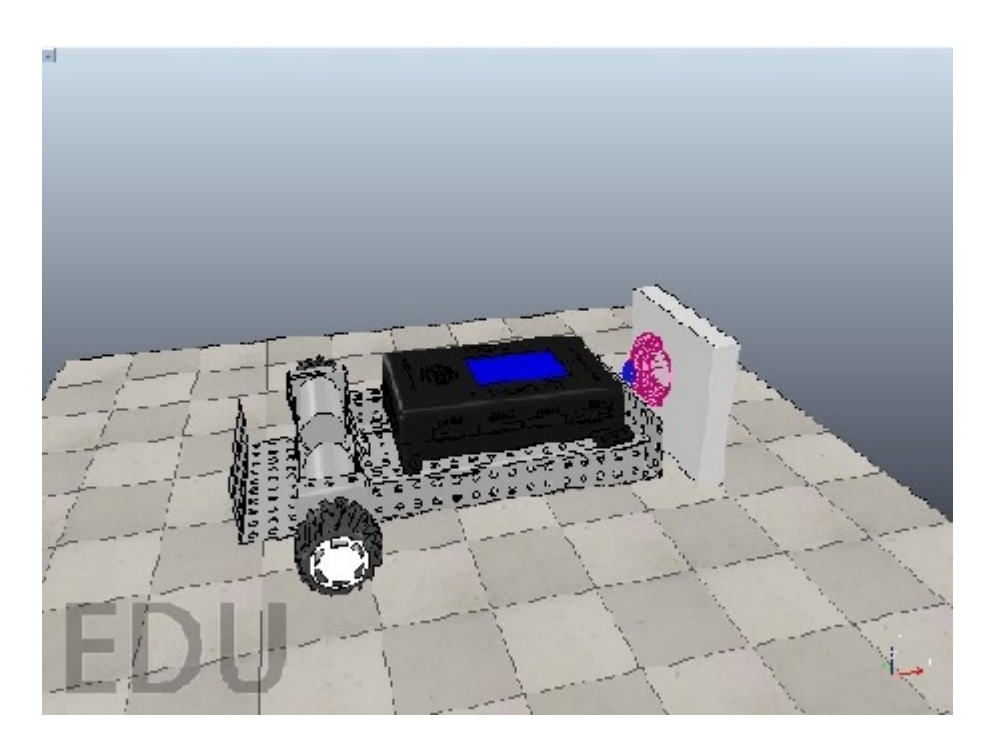

Рис. 14: Момент касания роботом стены.

## <span id="page-19-0"></span>**Заключение**

В итоге в процессе работы были достигнуты следующие результаты:

- сконструирована трехмерная модель робота TRIK с датчиком расстояния;
- получена возможность программного управления моделью робота в программе V-REP;
- произведена интеграция трехмерной модели со средой TRIK Studio;
- добавлен режим трехмерной симуляции в TRIK Studio;
- создан тестовый пример работы модели робота.

Таким образом, в результате проделанной работы создан программный механизм визуализации выполнения пользовательской программы, созданной в среде программирования роботов TRIK Studio, путем взаимодействия среды TRIK Studio с трехмерной моделью робота симулятора V-REP.

### <span id="page-20-0"></span>**Список литературы**

- <span id="page-20-7"></span>[1] Coppelia Robotics. Virtual Robot Experimentation Platform User manual. –– URL: [http://www.coppeliarobotics.com/helpFiles/](http://www.coppeliarobotics.com/helpFiles/index.html) [index.html](http://www.coppeliarobotics.com/helpFiles/index.html) (дата обращения:  $21.05.2016$ ).
- <span id="page-20-5"></span>[2] GAZEBO. –– URL: <http://gazebosim.org> (дата обращения: 21.05.2016).
- <span id="page-20-8"></span>[3] Ivaldi S., Padois V., Nori F. Tools for dynamics simulation of robots: a survey based on user feedback. – arXiv preprint arXiv:1402.7050, 2014.
- <span id="page-20-2"></span>[4] Klein Jon. Breve - the breve simulation environment. –– URL: [http:](http://www.spiderland.org/s/) [//www.spiderland.org/s/](http://www.spiderland.org/s/) (дата обращения:  $21.05.2016$ ).
- <span id="page-20-4"></span>[5] MORSE - the MORSE Simulator Documentation. – URL: [http:](http://www.openrobots.org/morse/doc/stable/morse.html) [//www.openrobots.org/morse/doc/stable/morse.html](http://www.openrobots.org/morse/doc/stable/morse.html) (дата обращения: 21.05.2016).
- <span id="page-20-9"></span>[6] Nogueira L. Comparative Analysis Between Gazebo and V-REP Robotic Simulators.
- <span id="page-20-1"></span>[7]  $QReal. - URL: [https://github.com/green/green/green](https://github.com/green/green/) (jara of  $open$$ ния: 21.05.2016).
- <span id="page-20-6"></span>[8] Rohmer E., Singh S. P. N., Freese M. V-REP: A versatile and scalable robot simulation framework. –– Intelligent Robots and Systems (IROS), 2013 IEEE/RSJ International Conference on. – IEEE, 2013. – pp. 1321- 1326.
- <span id="page-20-3"></span>[9] Simbad 3D Robot Simulator. –– URL: [http://simbad.sourceforge.](http://simbad.sourceforge.net) [net](http://simbad.sourceforge.net) (дата обращения: 21.05.2016).
- <span id="page-20-10"></span>[10] TRIK. Трехмерные модели корпуса контроллера TRIK. — URL: <https://github.com/trikset/trik-printable> (дата обращения: 21.05.2016).
- <span id="page-21-5"></span>[11] Wikipedia. Robotics simulator // Википедия, свободная энциклопедия. –– URL: [https://en.wikipedia.org/wiki/Robotics\\_](https://en.wikipedia.org/wiki/Robotics_simulator) [simulator](https://en.wikipedia.org/wiki/Robotics_simulator) (дата обращения: 21.05.2016).
- <span id="page-21-4"></span>[12] Martius Georg, Hesse Frank, Güttler Frank, Der Ralf. LPZROBOTS: A free and powerful robot simulator. –– [http://robot.informatik.](http://robot.informatik.uni-leipzig.de/software) [uni-leipzig.de/software](http://robot.informatik.uni-leipzig.de/software).  $-2010$ .
- <span id="page-21-3"></span>[13] Копытов Д.С. Трёхмерное имитационное моделирование в  $QReal:Robots. -$  2014. – URL: [http://se.math.spbu.](http://se.math.spbu.ru/SE/YearlyProjects/2014/YearlyProjects/2014/371/371-Kopytov-report.pdf) [ru/SE/YearlyProjects/2014/YearlyProjects/2014/371/](http://se.math.spbu.ru/SE/YearlyProjects/2014/YearlyProjects/2014/371/371-Kopytov-report.pdf) [371-Kopytov-report.pdf](http://se.math.spbu.ru/SE/YearlyProjects/2014/YearlyProjects/2014/371/371-Kopytov-report.pdf) (дата обращения: 21.05.2016).
- <span id="page-21-1"></span>[14] Литвинов Ю.В., Кириленко Я.А. TRIK Studio: среда обучения программированию с применением роботов. –– V Всероссийская конференция «Современное технологическое обучение: от компьютера к роботу» (сборник тезисов), СПб., ЗАО «Полиграфическое предприятие  $\mathcal{N}$  3», 2015, C. 5-7. – URL: [https://robofinist.ru/uploads/](https://robofinist.ru/uploads/2015/Thesis_2015.pdf) [2015/Thesis\\_2015.pdf](https://robofinist.ru/uploads/2015/Thesis_2015.pdf) (дата обращения: 21.05.2016).
- <span id="page-21-2"></span>[15] Павлов С.Н. Трехмерная модель робота в QReal:Robots. –– 2012. –– URL: [http://se.math.spbu.ru/SE/YearlyProjects/2012/](http://se.math.spbu.ru/SE/YearlyProjects/2012/361/361_Pavlov_report.pdf) [361/361\\_Pavlov\\_report.pdf](http://se.math.spbu.ru/SE/YearlyProjects/2012/361/361_Pavlov_report.pdf) (дата обращения: 21.05.2016).
- <span id="page-21-6"></span>[16] Приемы объектно-ориентированного проектирования. Паттерны проектирования / Э. Гамма, Р. Хелм, Р. Джонсон, Дж. Влиссидес. — 2013.
- <span id="page-21-0"></span>[17] Терехов А.Н., Брыксин Т.А., Литвинов Ю.В. и др. Архитектура среды визуального моделирования QReal. –– Системное программирование. Вып. 4. СПб.: Изд-во СПбГУ, 2009.